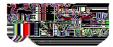

## How to Access ESPARC & WPV:

## Step One:

Navigate to CUNY Blackboard \*Preferred web browser, Google Chrome

 Open preferred browser and navigate to <u>CUNY Blackboard</u> (<u>https://www.cuny.edu/about/administration/offices/cis/core-functions/cuny-blackboard/</u>)

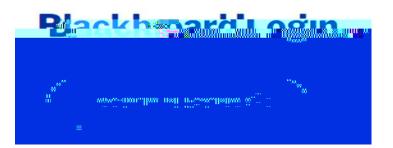

2.

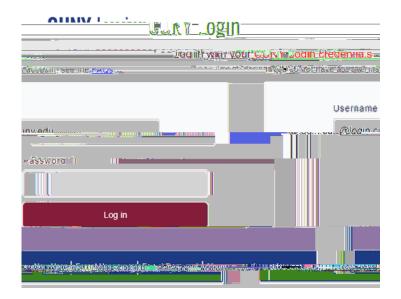

\*Please note, the username would be your firstname.lastname(two digit number)@login.cuny.edu

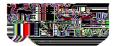

3.